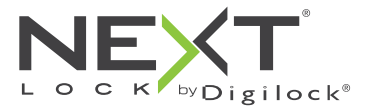

### Shared & Assigned Use Functionality

 Keypad Key Managed

Sola locks with a keypad interface are operated by a 4-digit User Code or by an ADA compliant User Key. Manager Keys provide management access and external power. Programming is accomplished via a Programming Key unique to the lock system.

Product Guide

Lock Orientation - Views SOLA can be installed vertically or horizontally for left or right handed configuration. o a নি ‱ Alpha Numeric **KUN**  $\frac{1}{25}$  $\frac{1}{2}$ Keypad I  $\sqrt{3}$   $\sqrt{3}$ 同圖  $\sqrt{2}$ Horizontal with Handle on the Left 흽ᄗ C Button Key Button LED Usage Indicator Key Slot  $\bullet\bullet$ Shared Use  $\curvearrowright$ **Assigned Use** NEXT Handle ß NEXT Vertical Vertical Vertical Music Contracts and the Right Music Contracts and Horizontal with Handle on the Right

Keys

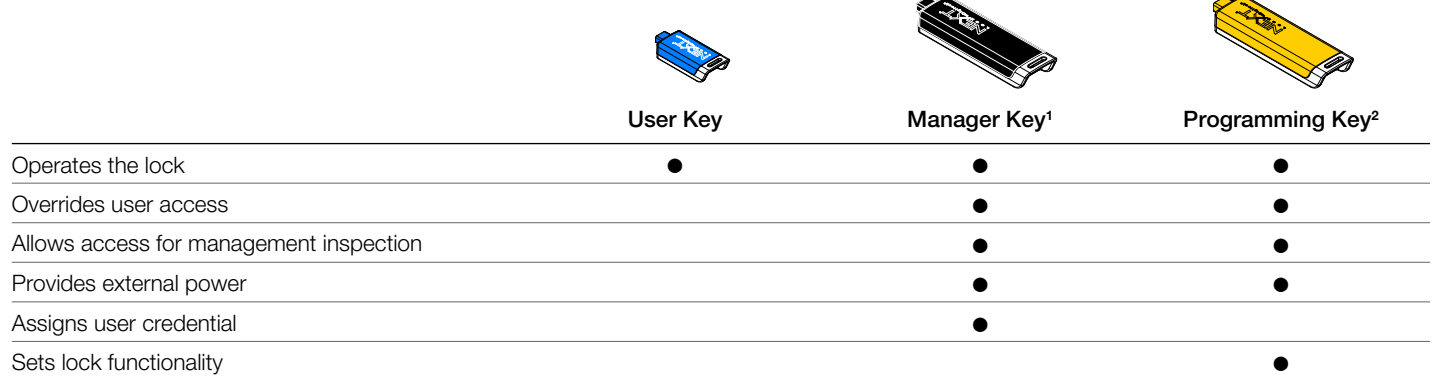

**<sup>1</sup>**Up to 25 Manager Keys may be programmed to a lock. **<sup>2</sup>** 1 Programming Key allowed per lock group.

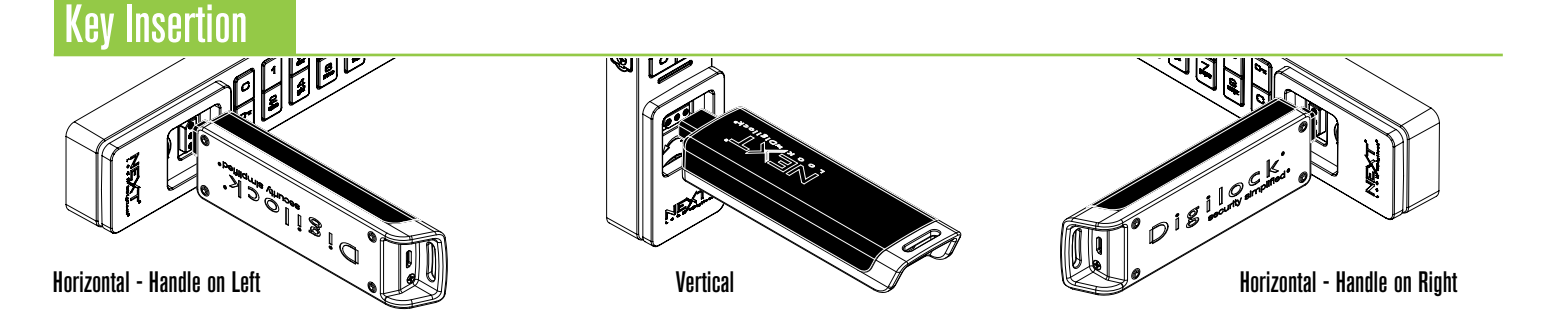

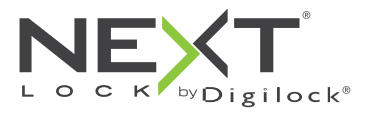

Key Managed

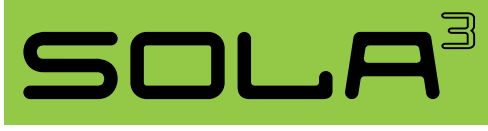

Shared & Assigned Use Functionality

# Handle Positions

90º

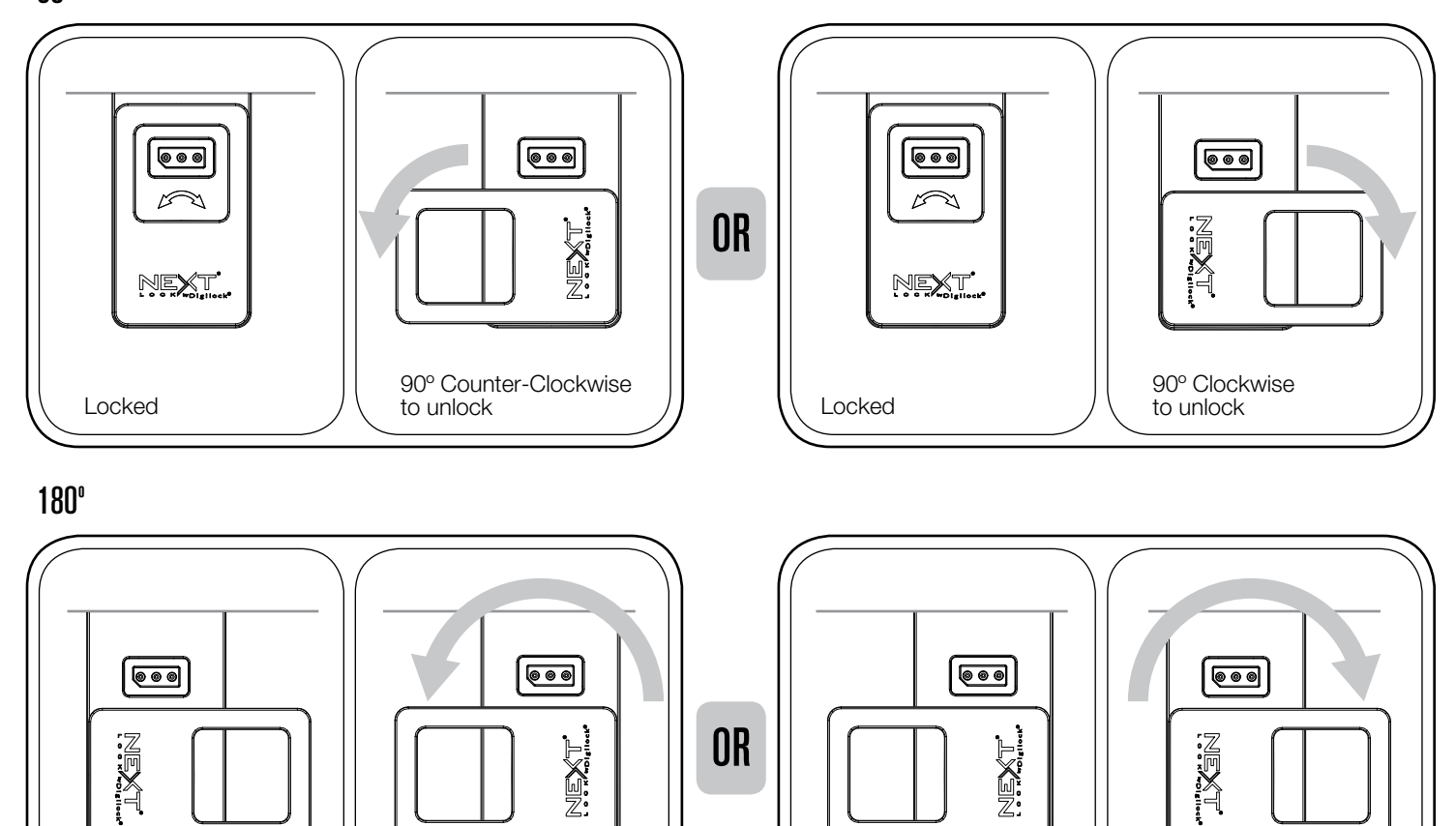

### Locked Locked 180º Counter-Clockwise to unlock 180º Clockwise to unlock

# **Setup**

Locks are shipped with factory default settings (only operates by pressing  $\textcircled{cm}$ ). Each lock must be set up to operate with a Programming Key and Manager Keys.

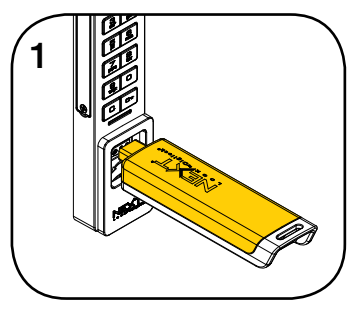

Insert the Programming Key. A two-tone beep will be heard and the LED will flash.

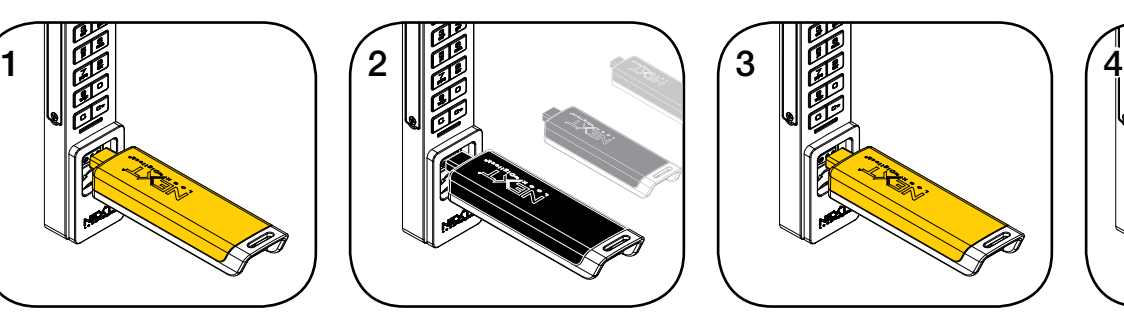

While the LED is flashing, insert one Manager Key at a time. A two-tone beep will be heard for each Manager Key programmed.

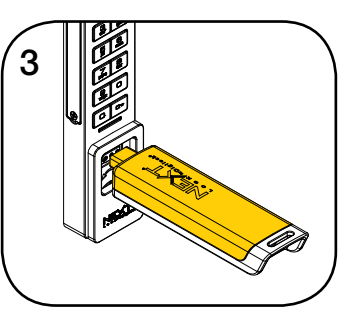

While the LED is flashing, insert the Programming Key. A two-tone beep will be heard and the LED will turn off.

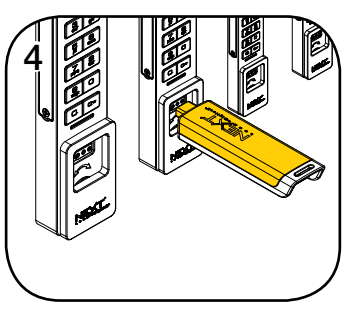

Repeat above steps for each lock or follow instructions to Express Register Manager Keys to setup all locks.

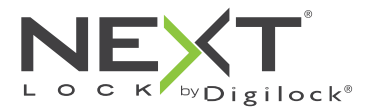

Key Managed

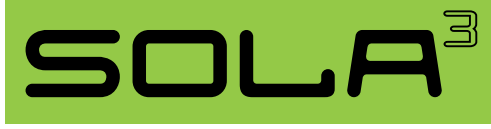

Shared & Assigned Use Functionality

# Programming Instructions

# Express Register Manager Keys

The Programming Key can quickly program multiple locks to operate with the same Manager Keys.

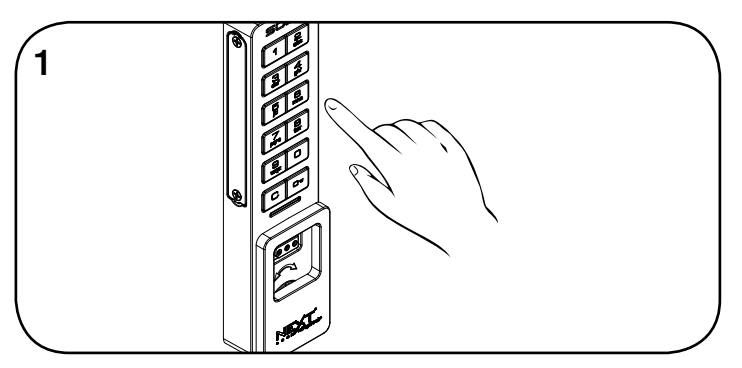

Go to the lock already programmed to operate with the Manager Keys.  $Press \n **66** 66.$ 

The LED will flash.

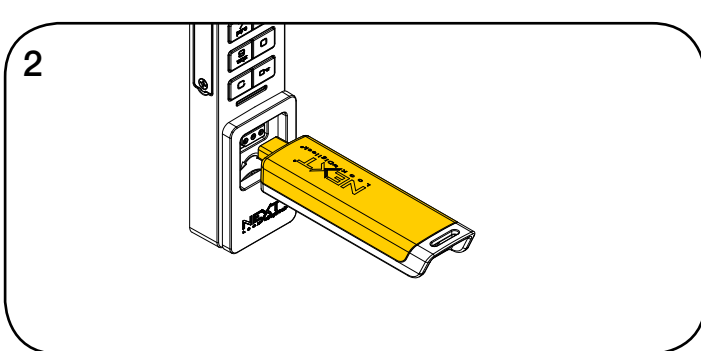

While the LED is flashing, insert the Programming Key. A two-tone beep will be heard and the LED will turn off.

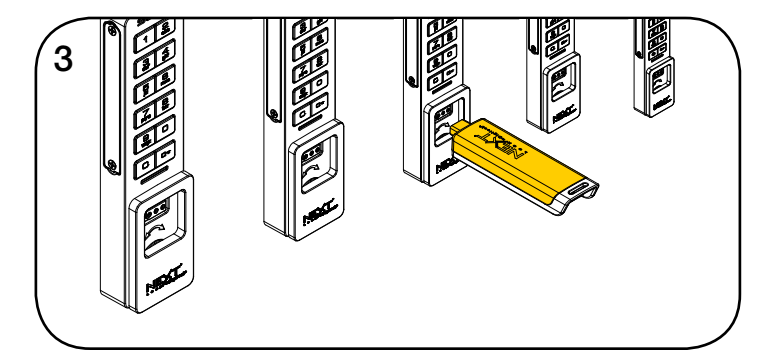

At each lock to be programmed, insert the Programming Key. A two-tone beep will be heard and the LED will flash once to indicate successful registration.

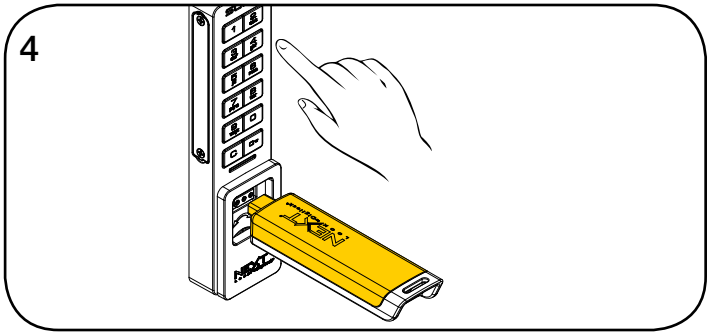

To end Express Registration mode:\* Go to any programmed lock. Press  $\textcircled{c}$  om then insert the Programming Key.

\*The Programming Key will continue to function in Express Registration mode until it is used to operate a lock.

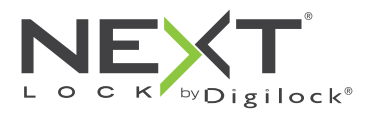

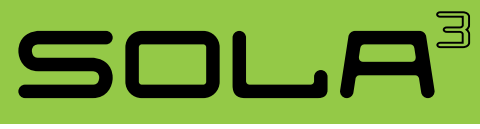

Shared & Assigned Use Functionality

# Programming Instructions

# Add Manager Keys

Manager Keys can be programmed to the locks at any time.

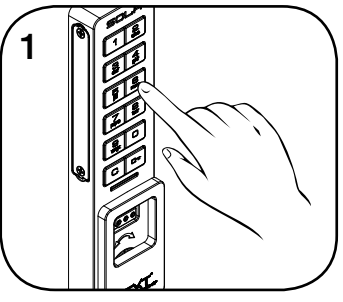

Go to a lock requiring additional Manager Keys.  $Press \n **CD** \n **55** \n **67**.$ The LED will flash.

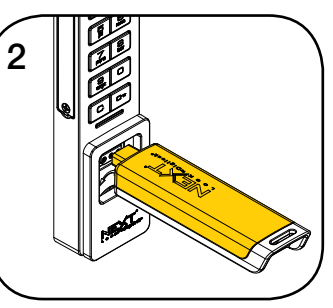

While the LED is flashing, insert the Programming Key. A two-tone beep will be heard.

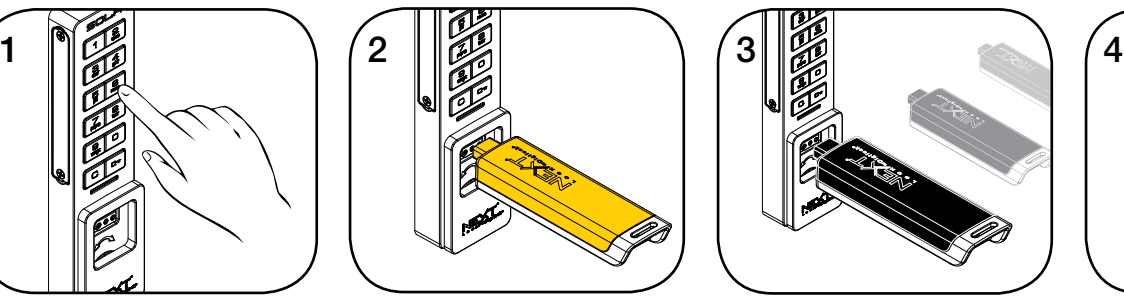

Key Managed

While the LED is flashing, insert each additional Manager Key one at a time.

A two-tone beep will be heard for each Manager Key programmed.

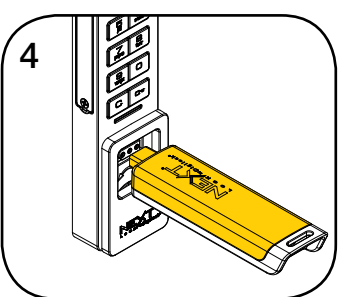

Insert the Programming Key. A two-tone beep will be heard and the LED will turn off. Repeat above steps for each lock or follow instructions to Express Register Manager Keys to quickly program multiple locks to operate with the same Manager Keys.

## Replace Keys

The locks must be reprogrammed to prevent the lost/stolen keys from operating a lock.

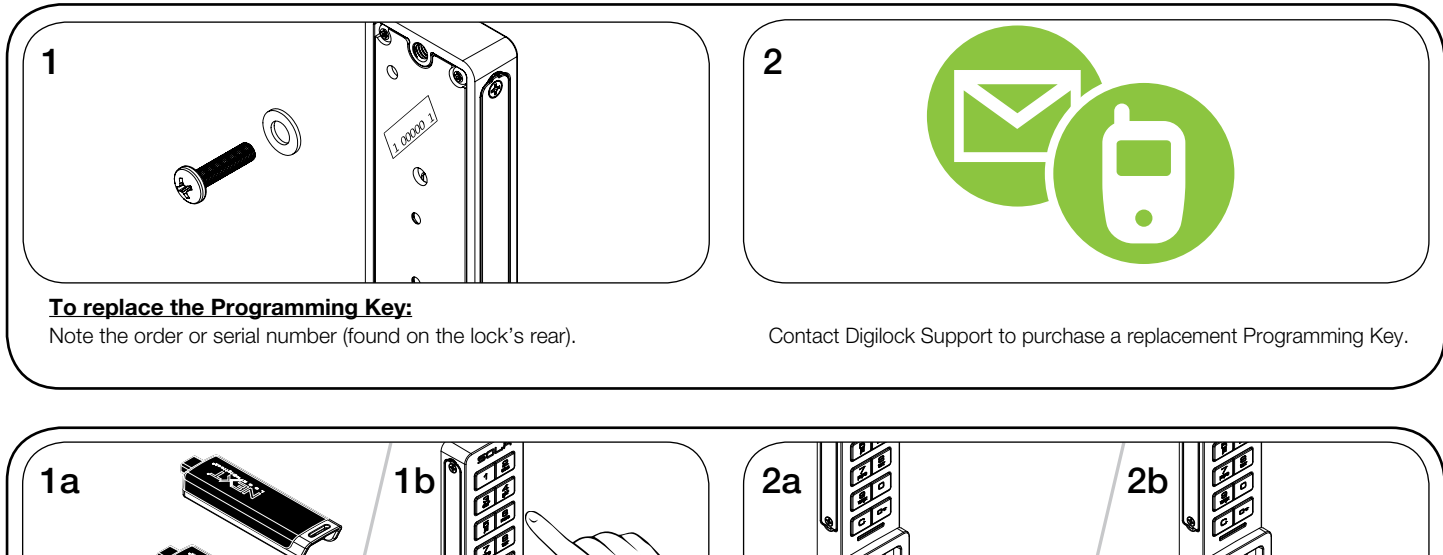

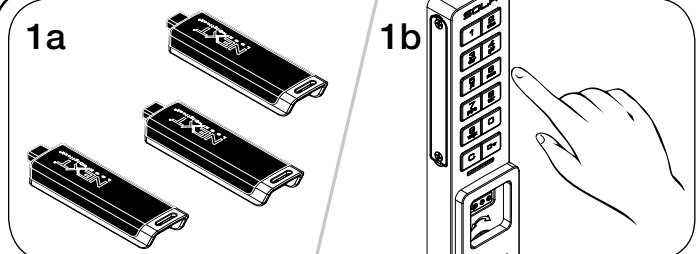

**To replace the Manager Keys:**

Collect all remaining and replacement Manager Keys. Go to any lock operated by the lost/stolen Manager Keys. Press com 5 5 0. The LED will flash.

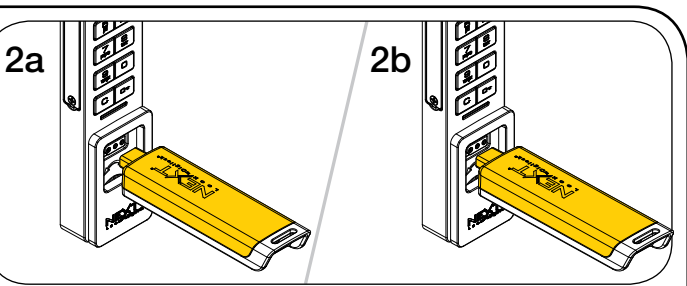

While the LED is flashing, insert the Programming Key. A two-tone beep will be heard.

Insert the Programming Key again.

Three sets of two-tone beeps will be heard and the LED will turn off. All previously programmed Manager Keys will be erased.

Follow instructions to Add Manager Keys to program the remaining and replacement Manager Keys to the locks.

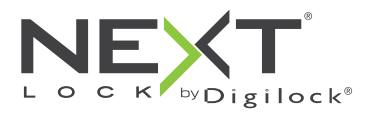

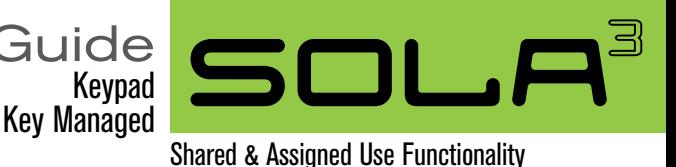

Programming Instructions

# Set Lock Functionality

Each lock can be set for either shared or assigned use functionality. Press **C** to check functionality. If in shared use, LED is red. If in assigned use, LED is green.

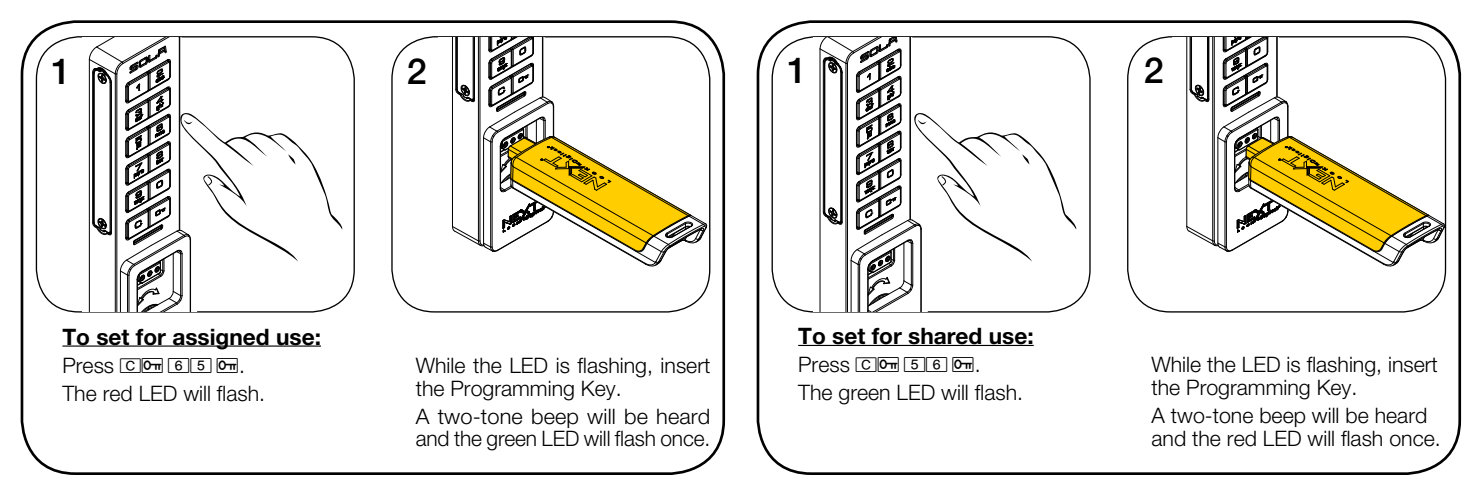

## Assign the User Credential (for assigned use functionality only)

Make sure that the lock is set for assigned use functionality (a green LED will flash when C is pressed). Once a user credential is assigned, the previously assigned user credential will no longer operate the lock.

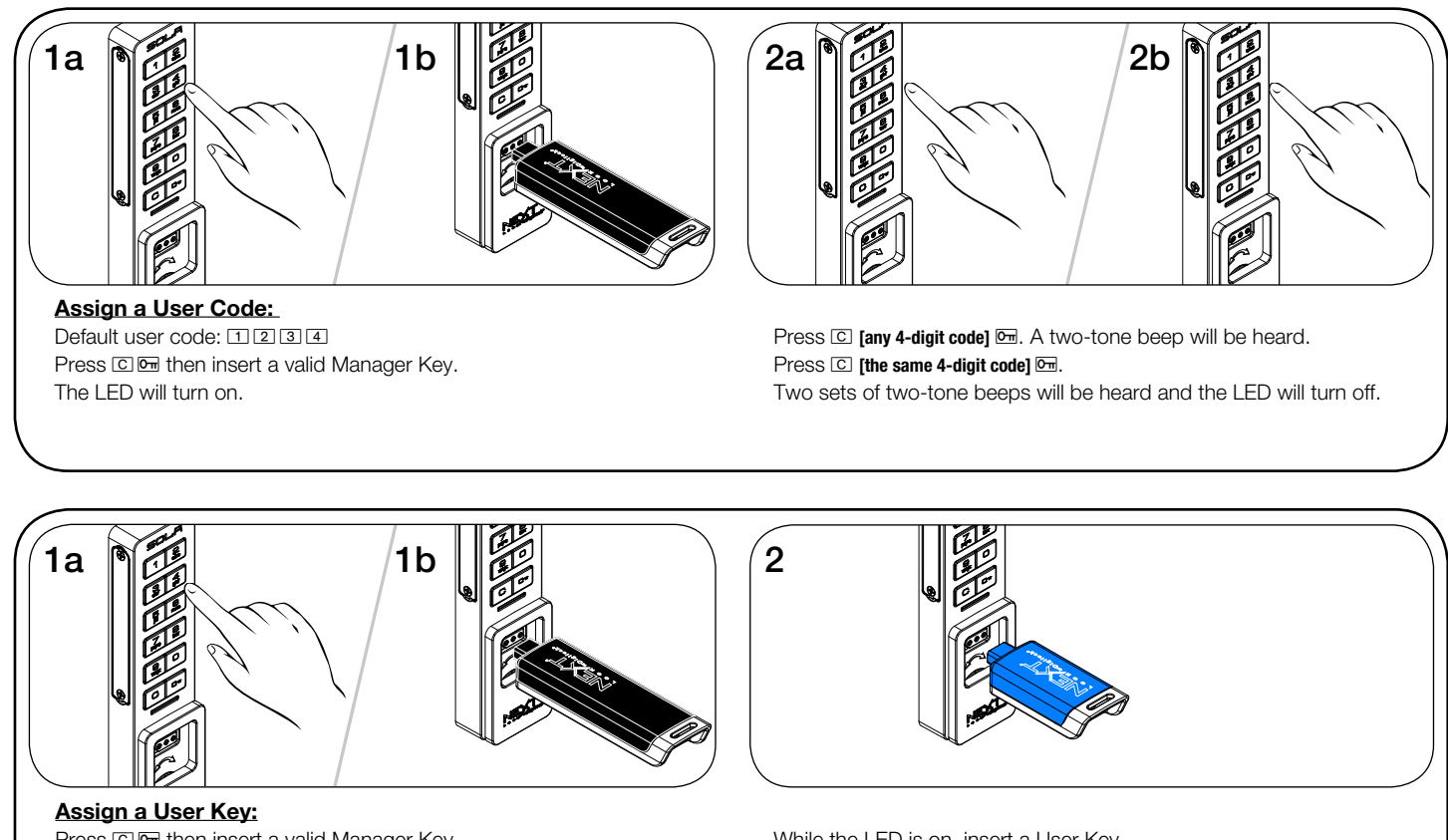

Press  $\textcircled{c}$   $\textcircled{m}$  then insert a valid Manager Key. The LED will turn on.

While the LED is on, insert a User Key. A two-tone beep will be heard and the LED will turn off.

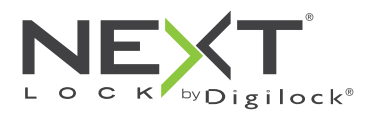

Key Managed

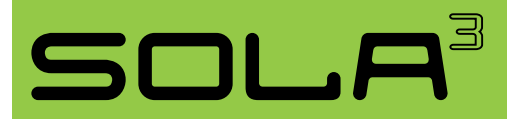

Shared & Assigned Use Functionality

# Set Additional Lock Features (for shared use functionality only)

# Auto Unlock

When in shared use functionality, each lock can be programmed to auto unlock after a set number of hours. The default setting is OFF (does not auto unlock).

**2**

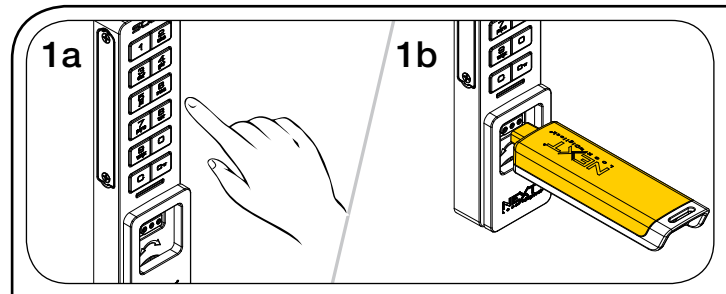

### **To turn on Auto Unlock:**

 $Press \n  $\boxed{95} \n <sub>n</sub>$ .$ The LED will flash.

- Insert the Programming Key.
- A two-tone beep will be heard and the LED will turn on.

**2**

While the LED is on, enter the number of hours from  $\Box$  -  $\Box$   $\Box$  then  $pres<sub>5</sub>$ .

Two sets of two-tone beeps will be heard and the LED will turn off. For example: Press  $\boxed{8}$   $\boxed{}$  to set the lock to auto unlock after 8 hours.

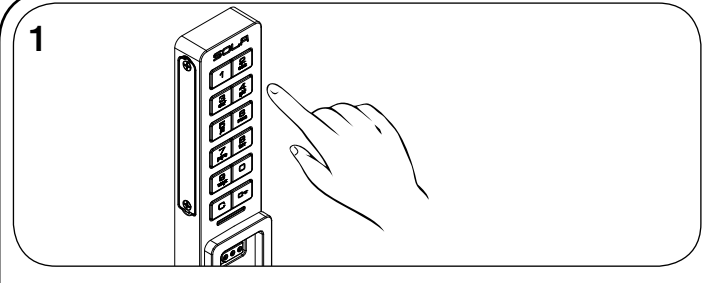

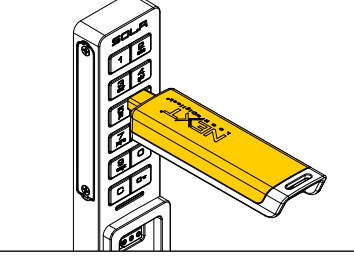

**To turn off Auto Unlock:**  $Press \n  $\boxed{94} \n <sub>n</sub>$ .$ The LED will flash.

While the LED is flashing, insert the Programming Key. A two-tone beep will be heard and the LED will turn off.

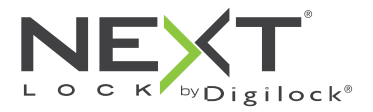

Key Managed

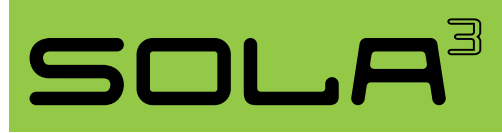

Shared & Assigned Use Functionality

# Operating Instructions - In Shared Use Functionality

In shared use functionality, the user enters a self-selected 4-digit User Code or inserts any User Key to lock and the same User Code or User Key to unlock. Once unlocked, the lock is available for a different user.

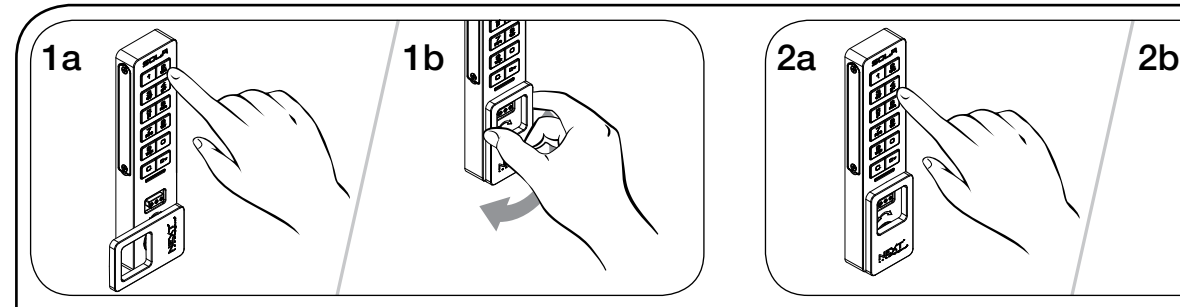

**Operate with a User Code**

To lock: Close the door. Press  $\textcircled{c}$  **[any 4-digit code]**  $\textcircled{m}$  then turn the handle to the locked position.

To unlock: Press **C** [the same 4-digit code] **b** then turn the handle to the unlocked position. Open the door.\*

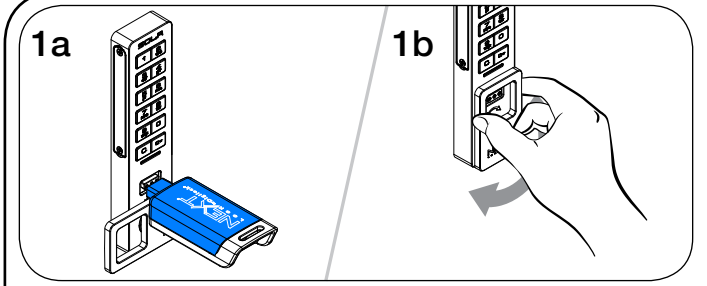

# **Operate with a User Key**

To lock: Close the door. Insert any User Key then turn the handle to the locked position.

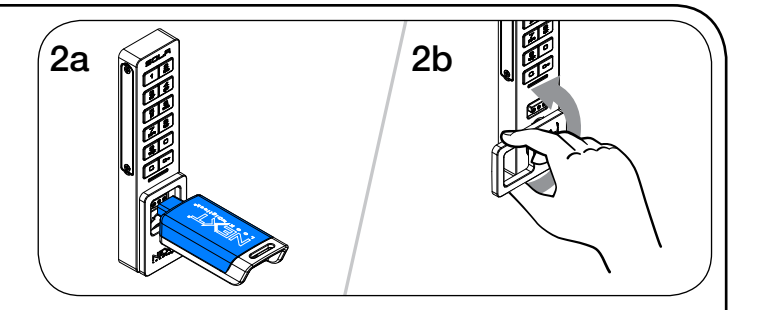

To unlock: Insert the same User Key then turn the handle to the unlocked position. Open the door.

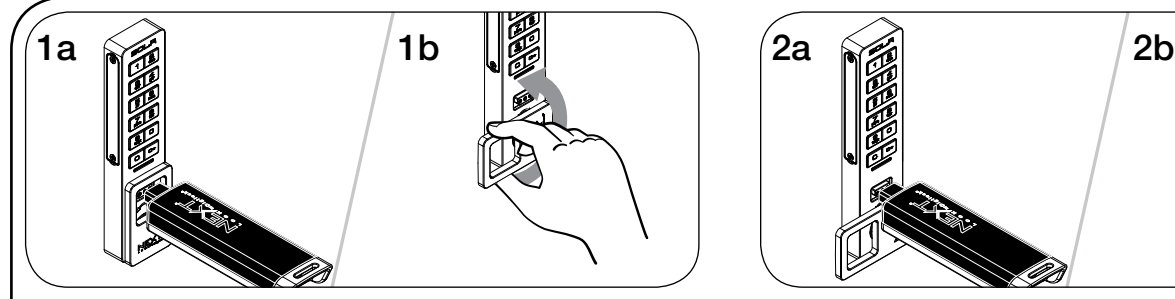

#### **Operate with a Manager Key**

To unlock: Insert a valid Manager Key then turn the handle to the unlocked position. Open the door.

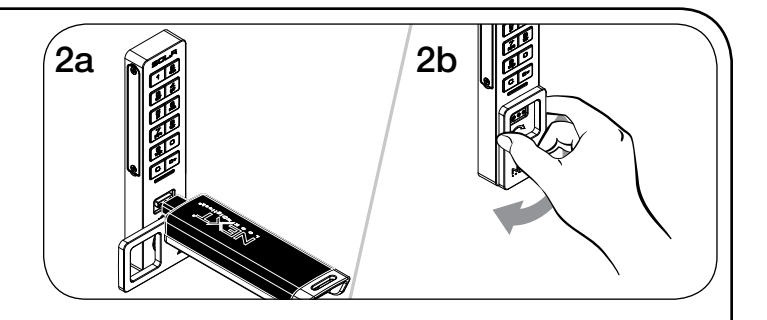

To relock: Close the door. Insert a valid Manager Key then turn the handle to the locked position.\*\*

\* After 3 consecutive incorrect User Code entries, the keypad will be disabled for 1 minute (Sleep Mode).

\*\* If a valid Manager Key is used to relock, the previous user credential will continue to operate the lock.

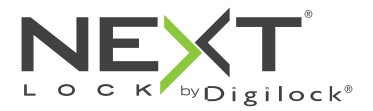

Key Managed

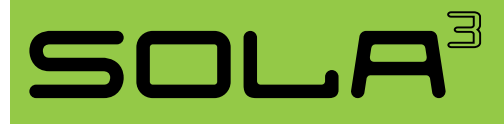

Shared & Assigned Use Functionality

# Operating Instructions - In Assigned Use Functionality

In assigned use functionality, users operate the lock with their assigned user credential (either a User Code or a User Key). To reassign a lock to a different user, follow instructions to Assign the User Credential.

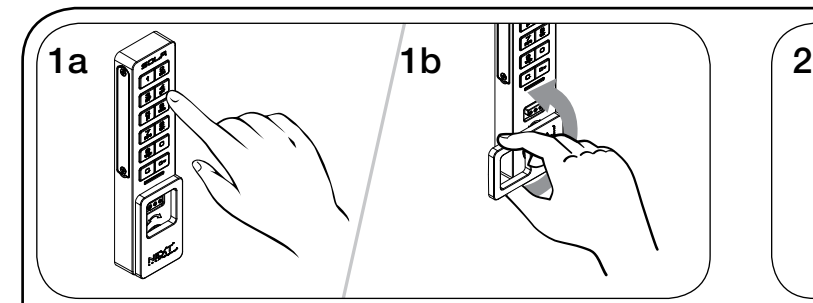

**Operate with the User Code**

To unlock: Press  $\overline{C}$  **[assigned 4-digit code] b** then turn the handle to the unlocked position. Open the door.\*†

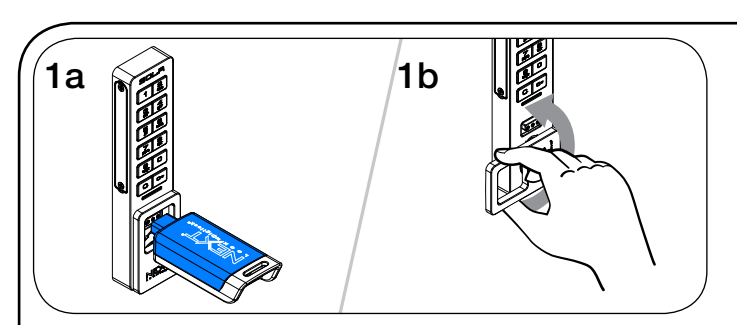

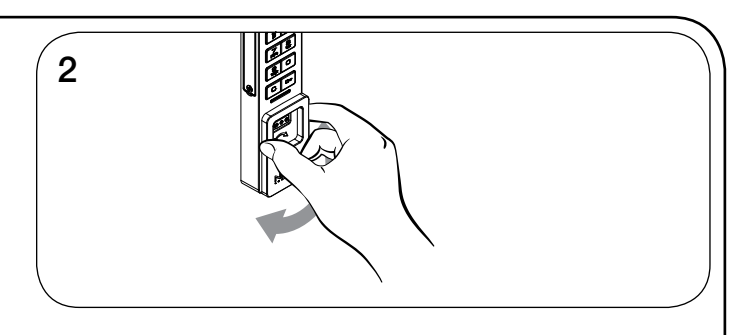

To relock: Close the door then turn the handle to the locked position.

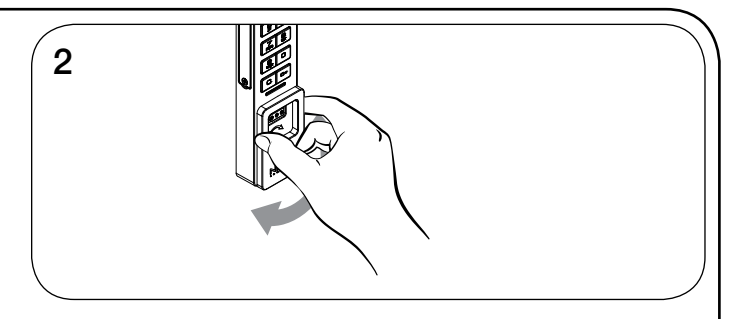

#### **Operate with the User Key**

To unlock: Insert the assigned User Key then turn the handle to the unlocked position. Open the door.†

To relock: Close the door then turn the handle to the locked position.

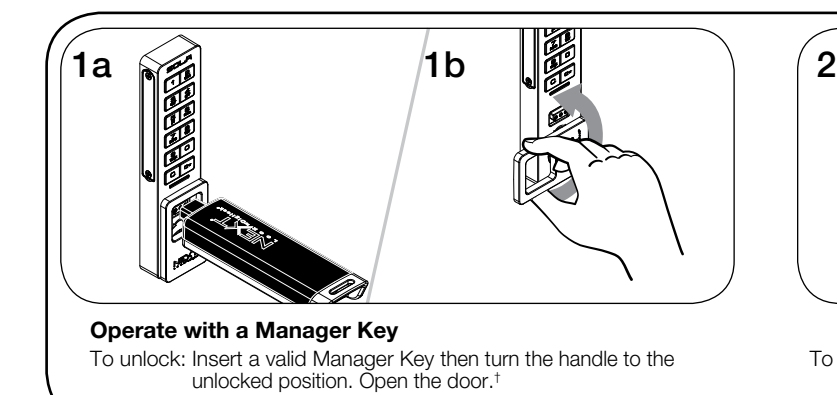

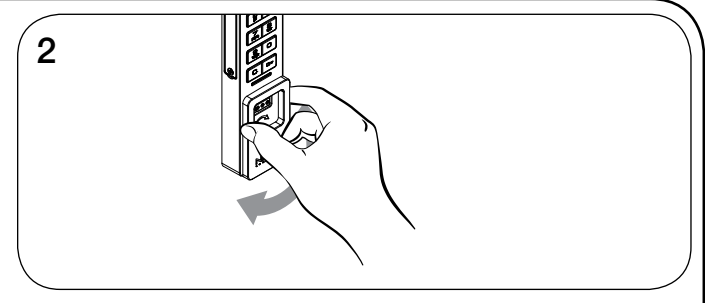

To relock: Close the door then turn the handle to the locked position.

\*After 3 consecutive incorrect User Code entries, the keypad will be disabled for 1 minute (Sleep Mode).

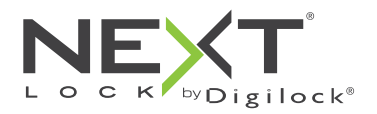

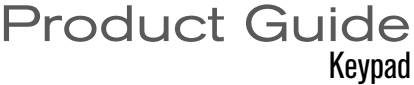

Key Managed

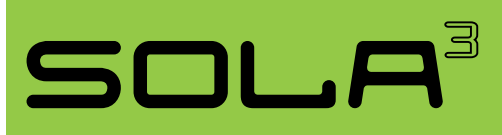

# Support

### Sleep Mode

After three consecutive incorrect User Code entries to unlock, the lock will enter Sleep Mode for one minute. For each subsequent incorrect entry, the lock will remain in Sleep Mode for an additional minute. The keypad is disabled while in Sleep Mode. A valid Manager Key may be used to unlock while the lock is in Sleep Mode.

### Low Battery Indicator

After locking or unlocking, the lock emits two sets of three beeps indicating that the batteries are low. Replace the batteries.

### Does not Unlock with the User Code or User Key

The lock does not recognize the User Code or User Key. For immediate access, operate with a valid Manager Key. If in assigned use functionality, follow instructions to Assign the User Credential to assign a new User Code or User Key to the lock.

### Does not Operate with a Manager Key

The lock does not recognize the Manager Key. Follow instructions to Add Manager Keys to program the Manager Key to the lock. For immediate access, operate with another valid Manager Key.

### Does not Operate with the Programming Key

The lock does not recognize the Programming Key. If the Programming Key has been replaced, operate with the Replacement Programming Key. Contact Digilock support for additional assistance.

## No Audible Feedback when  $\boxed{\text{C}}$  is Pressed

The lock may be in Sleep Mode or the batteries may need to be replaced. For immediate access, operate with a valid Manager Key.

# Battery Replacement

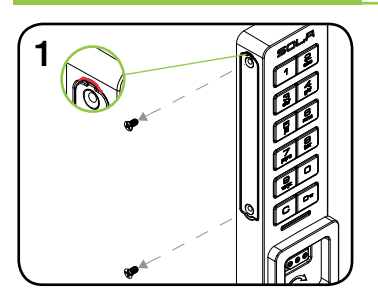

Remove the 2 battery cover plate screws. Loosen the battery cover by inserting a small flat-head in either the top or bottom notches of the cover plate.

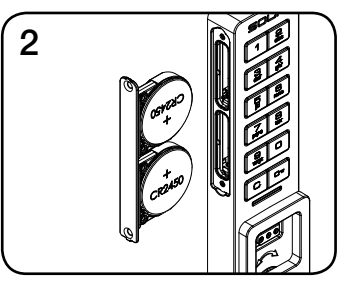

Pull the battery pack from the front housing.

It is not necessary to uninstall the lock from the door. In case of battery failure, operate with a valid Manager Key.

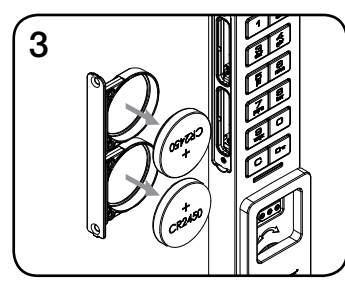

Remove batteries and replace with two premium lithium CR2450 batteries.

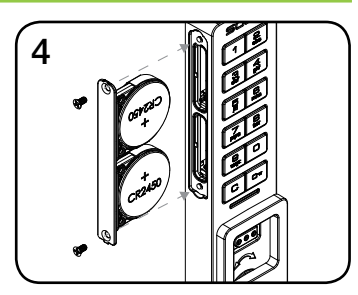

Re-Insert the battery pack and screw cover plate in place.